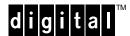

# Software Product Description

PRODUCT NAME: ATM VLAN Manager

Version 1.0

SPD 56.09.00

# **DESCRIPTION**

ATM VLAN Manager is a layered product on Microsoft® Windows NT™ or Windows 95™. It is designed to manage virtual LANs (VLANs) on Digital's DECswitch 400 LAN switch. The graphical user interface (GUI) allows you to configure DECswitch 400's VLANs and view and manage the network.

Version 2.0 of the DECswitch 400 software is required for operation with ATM VLAN Manager. Support for VLANs in earlier versions of the DECswitch 400 software is limited and not compatible with ATM VLAN Manager.

DECswitch 400 software V2.0 allows the user to set up multiple policy based VLANs. The user defines a region of the network as a Group. A single switch port can now support multiple VLANs and a single device can belong to more than one VLAN.

This capability applies policies to traffic within a broadcast domain while maintaining one spanning tree. By maintaining one spanning tree, devices that move within the Group may have policies applied dynamically and still maintain connectivity without a change in configuration of the device in the network.

VLAN membership may be based on any of the following or combinations of them:

- o Ports
- o MAC addresses
- o Network address policies
- o IP network address and IP network mask
- o IPX network, IPX node address and masks
- o Protocol policies

- o Ethernet II type field
- o Source SAP field
- o Destination SAP field
- o All IP protocol traffic
- o All IPX protocol traffic
- o All DECnet protocol traffic
- o All Appletalk protocol traffic
- o SNAP field
- o User defined policies
  - offset into frame
  - length
  - mask
  - value

Up to 65,536 Groups can be supported on a network. Each DECswitch 400 can support up to 32 active Groups.

A network device is allowed to be moved to a different physical location within a Group, yet remain connected to the VLAN defined for the device's logical workgroup. The ATM VLAN Manager automatically tracks the moves. The user needs to determine the policies necessary to create a VLAN and assign these policies to the desired subset of DECswitch 400s. The policies are downloaded to the DECswitch 400s from the ATM VLAN Manager.

#### **USING ATM VLAN MANAGER**

To install ATM VLAN Manager, consult the User's Guide.

ATM VLAN Manager is started by clicking on the appropriate ICON from the Windows start button. The application provides menus to set up the network, which is the first step. The major steps in setting up the VLANs are:

- o Define Network Properties
- o Define DECswitch 400s
- o Update tree
- o Define Groups
- o Create Policy Based VLANs
- o Activate the Network Setup

The User's Guide provides the detailed information on using ATM VLAN Manager.

For defining network properties, network wide parameters are required to be entered as defined in the User's Guide and menus.

Defining DECswitch 400s requires providing a name for each DECswitch 400, entering the DECswitch 400 network address, type of switch chassis (five slot or nine slot) and optionally, a community name.

ATM VLAN Manager will poll the DECswitch 400s named and display any VLANs in the enterprise network tree as Groups. If they do not appear as ATM VLAN Manager Groups, the update tree item needs to be invoked.

ATM VLAN Manager allows the user to view existing Groups and create new Groups. Each Group would have a Group ID which needs to be defined for all new Groups created. A descriptive name for the Group also needs to be added. The Group setup wizard leads the user through setting up new Groups. Switches may be added, routing may be defined, and ports may be defined for a new Group. A summary of a new Group may be displayed.

ATM VLAN Manager allows the user to create policy based VLANs. Policy based VLANs are set up within ATM VLAN Manager Groups. A VLAN setup wizard is provided to lead the user through setting up policy based VLANs. A summary of a policy based VLAN may be displayed.

ATM VLAN Manager allows the changes that may have been made to be staged. By doing this, they are not activated until the user activates them. If they are not staged, they will be activated as the changes are made.

ATM VLAN Manager provides the ability to view the network. The network is displayed in the form of hierarchical objects within a tree.

ATM VLAN Manager provides a powerful search facility that enables the user to find Groups, VLANs, DECswitch 400s, ports and MAC addresses throughout the network.

ATM VLAN Manager polls the DECswitch 400s at a rate defined in the network properties. Polling may be toggled on and off by the user.

ATM VLAN manager allows network configurations to be saved and opened. This allows the user to change network configuration to predetermined ones or previous configurations to be restored.

ATM VLAN Manager allows Groups to be modified, renamed or deleted. DECswitch 400s, ports and routing in a Group may be redefined. Switches may be added or deleted.

#### HARDWARE REQUIREMENTS

- 486-based PC. A PENTIUM®-based PC is recommended.
- Video Graphics Adapter (VGA) card and VGA color monitor. A Super VGA monitor is recommended.
- o Minimum 8 Mbytes RAM (16 Mbytes recommended).
- o 3.5-inch, 1.44 Mbyte diskette drive.
- o Minimum 20 Mbytes of disk space.
- o Microsoft Windows compatible mouse.
- o Network Interface Card (NIC)

# **SOFTWARE REQUIREMENTS**

o Microsoft Windows 95 or Windows NT 3.5 or later.

# **GROWTH CONSIDERATIONS**

The minimum hardware/software requirements for any future version of this product may be different from the requirements for the current version.

#### **DISTRIBUTION MEDIA**

o 1.44 MB diskettes

# **ORDERING INFORMATION**

Media: QB-584AA-SA ATM VLAN Manager license, media and documentation.

Documentation: QA-584AA-GZ ATM VLAN Manager User's Guide only.

License: QM-584AA-AA ATM VLAN Manager license.

# **SOFTWARE LICENSING**

This software is furnished under the licensing provisions of Digital Equipment Corporation's Standard Terms and Conditions. For more information about Digital's licensing terms and policies, contact your local Digital office.

You may print the electronic software documentation accompanying the software as reasonably necessary to exercise your license to use the software.

# **SERVICE OPTIONS**

A variety of service options are available from Digital. For information, contact your local Digital office.

#### **SOFTWARE WARRANTY**

Warranty for this software product is provided by Digital with the purchase of a license for the product as defined in the Digital License Agreement.

The above information is valid at the time of release. Contact your local Digital office for the most up-to-date information.

© 1997 Digital Equipment Corporation. All rights reserved.

# **TRADEMARKS**

- ®Microsoft is a registered trademark of Microsoft Corporation.
- TM Windows NT is a trademark of Microsoft Corporation.
- TM Windows 95 is a trademark of Microsoft Corporation.
- TM Windows is a trademark of Microsoft Corporation.
- ®PENTIUM is a registered trademark of Intel Corporation.
- ™ The DIGITAL Logo and DECswitch, are trademarks of Digital Equipment Corporation.